## Memoria científica Convenio Participación Ciudadana 2021

NOVIEMBRE DE 2021

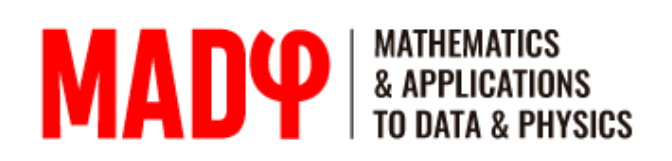

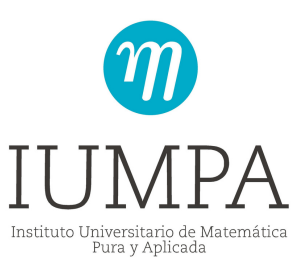

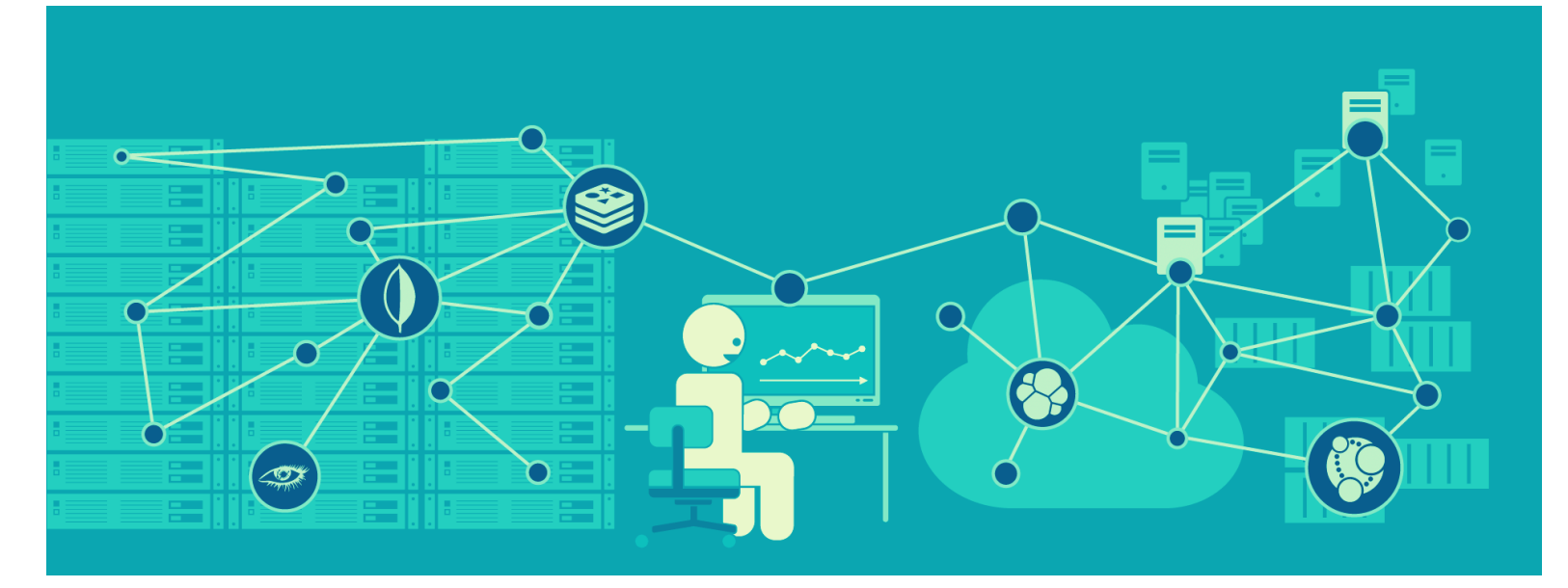

Instituto Universitario de Matemática Pura y Aplicada Universitat Politècnica València

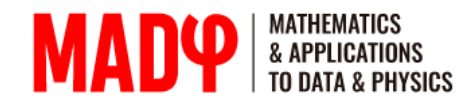

**4 D E S A R R O L L O D E L P R O Y E C T O 3 10 M E T O D O L O G Í A Y H E R R A M I E N T A S 14 L Í N E A T E M P O R A L D E T R A B A J O 16 T R A T A M I E N T O D E L O S D A T O S**

**I N T R O D U C C I Ó N**

**A U T O R E S 17**

# **1. Introdución**

El contexto general en el que se ha desarrollado el presente proyecto se enmarca en el objetivo de puesta en marcha del proceso de Presupuestos participativos del Portal de Participación Ciudadana, GVA Participa, proyecto presentado el 11 de mayo 2021.

El proyecto de GVA Participa pretende desarrollar un proceso participativo para decidir las actuaciones a las que se dedicará parte del presupuesto de la Generalitat.

La colaboración entre la Conselleria y la UPV versará sobre la realización de actividades relacionadas con el fomento, desarrollo y realización de tareas relacionadas con los procesos de participación ciudadana y fomento del asociacionismo, durante el ejercicio 2021.

En este sentido están programadas distintas acciones que se llevarán a cabo a lo largo de la duración de este proyecto y que se inicia en 2021.

La consecución del citado objetivo general ha tenido lugar mediante la promoción de acciones y actividades en las siguientes áreas:

## Análisis de las subvenciones otorgadas a las entidades ciudadanas durante el año 2020.

El objetivo será la creación de un visor de análisis interactivo que aglutine los datos y

tablas y gráficos de las subvenciones para que sea incluido en el Portal de Participación Ciudadana de la GVA.

Análisis de los procesos de presupuestos participativos de la Conselleria realizados durante 2021.

El objetivo será la creación de un visor de análisis que permita obtener información de todo el proceso desde la fase inicial de la propuesta hasta la final con el resultado tanto de los seleccionados como de los que no.

Para la realización de este visor, que se preparará para que sea incluido en el Portal de Participación Ciudadana de la GVA, se utilizarán, fundamentalmente los datos proporcionados por la propia Conselleria.

Realización de una actividad de difusión

Esta actividad sobre transparencia y procesos participativos se ha realizado conjuntamente con el Instituto Universitario de Matemática Pura y Aplicada de la UPV (IUMPA\_UPV) y con el Observatorio de Datos Abiertos y Transparencia (GVA-UPV).

Marcados los objetivos para el convenio del año 2021 las actuaciones realizadas se presentan en el siguiente apartado de desarrollo del proyecto.

## **2. Desarrollo del proyecto**

## A) **Portal interactivo: visor de subvenciones** (1) Subvención destinada a Asociaciones y **para entidades ciudadanas**

En esta primera línea se ha continuado con el estudio y análisis de las ayudas concedidas por la Conselleria. En esta primera actuación se ha implementado el visor de las subvenciones otorgadas hasta el ejercicio 2021 a las entidades ciudadanas para el fomento de la participación ciudadana.

En una primera fase se han descargado los datos correspondientes a las subvenciones otorgadas desde el ejercicio 2016 de la página de la GVA.

El primer trabajo en esta línea se ha centrado en la estandarización de los datos: el trabajo fundamental aquí ha sido la unificación de los nombres de las diferentes asociaciones que han participado a lo largo de los diferentes ejercicios.

Al igual que en el visor de subvenciones otorgadas a las entidades locales realizado en el marco del Convenio del año 2020 el visor permitirá realizar las siguientes desagregaciones (mediante el uso de gráficos y tablas dinámicas):

1. Desagregación por tipo de subvención en función del año. A lo largo de los años las modalidades han sido:

Fundaciones

(2) Subvención destinada a Federaciones y Confederaciones

(3) Subvención destinada a Confederaciones y Federaciones Autonómicas

(4) Subvención destinada a Confederaciones y Federaciones de ámbito inferior al Autonómico

(5) Resto de Asociaciones y Fundaciones

(6) Subvención destinada a Confederaciones y Federaciones de Asociaciones sea cuál sea su ámbito territorial y Fundaciones y Asociaciones de ámbito Autonómico

(7) Subvención destinada a Fundaciones o Asociaciones de ámbito inferior al Autonómico.

2. Un análisis de cómo se ha repartido el presupuesto en función de los puntos obtenidos en las diferentes modalidades y en cada uno de los ejercicios.

3. Un ranking que las diez entidades ciudadanas que más presupuesto han obtenido globalmente pero también en cada uno de los ejercicios.

4. Una tabla que permita ver y descargar los datos tanto de las subvenciones concedidas como de las denegadas incluyendo, en este último caso el motivo de la exclusión.

El portal tendrá versión bilingüe castellanovalenciano.

## B) **Portal interactivo: análisis del proceso de Presupuestos participativos**

El objetivo principal de esta segunda línea de investigación ha sido el análisis de los procesos participativos de la Conselleria realizados durante este ejercicio 2021.

Para ello se ha creado un visor de análisis que permita obtener información de todo el proceso desde la fase inicial de la propuesta hasta la final con el resultado tanto de los seleccionados como de los que no.

El visor se ha preparado para que sea incluido en el Portal de Participación Ciudadana de la GVA a modo de *i-frame* y se hará en formato bilingüe castellano/valenciano. Los datos que se utilizarán serán fundamentalmente los datos proporcionados por la propia Conselleria.

El visor contiene los siguientes apartados:

1. Una sección de **propuestas** que permite visualizar los datos globales de las propuestas y también desagregados por zonas geográficas:

- Presupuesto por territorio con mínimos y máximos.
- Información relativa a la presentación de propuestas con distintos tipos de desagregaciones: género, idioma, territorio, etc.
- Información global sobre las propuestas ganadoras desagregado por territorios
- Ranking de propuestas ganadoras según el número de votos y su presupuesto.

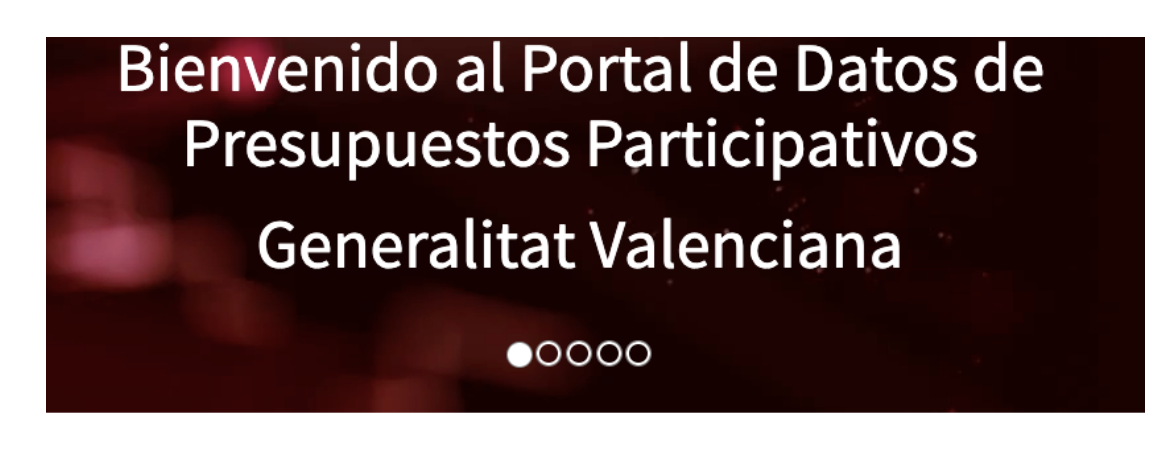

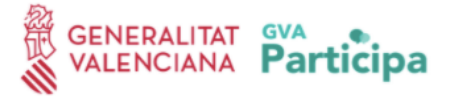

## **F i g u r a 1 .** P á g i n a d e b i e n v e n i d a d e l p o r t a l

2. Una sección de **participantes** en la que podremos ver información relativa a:

- Número de participantes, desagregado también por género, por grupos de edad.
- Desagregación de la información sobre los participantes según el territorio.

3. Una sección de **etiquetas** en la que a través de distintos gráficos y un diagrama de cuerda (chord diagrams) podremos conectar diferente información. Las etiquetas de las propuestas nos proporcionan información sobre las categorías temáticas de las propuestas. Así hemos representado:

- La conexión entre las propuestas y sus etiquetas (chord diagrams).
- La distribución de categorías temáticas por territorio.

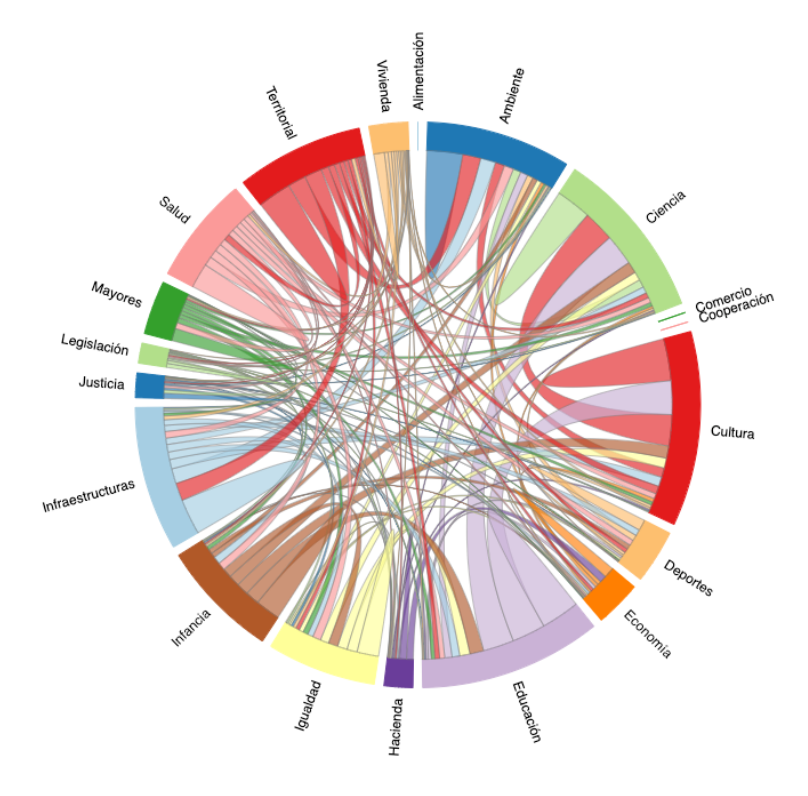

**F i g u r a 2 .** Ch o r d D i a g r a m s

Visualización de las propuestas más transversales (con más etiquetas) por territorio.

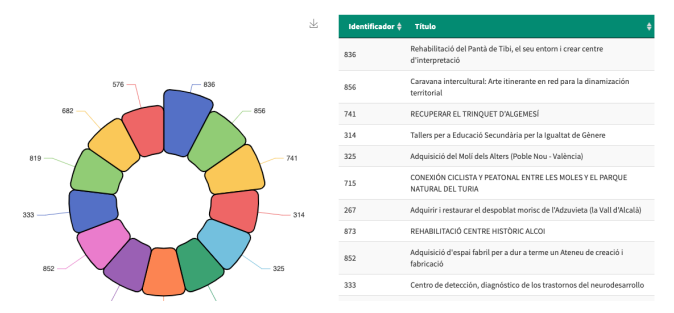

### **F i g u r a 3 .** V i s u a l i z a c i ó n d e Propuestas ganadoras más transversales

4. Una sección de seguimiento llamada **Storytelling** que explica el desarrollo del proceso y presenta los resultados a través de la visualización de datos y sus descripciones

Contiene:

- Pestaña **Info:** un resumen de las visualizaciones según las 8 fases del proceso de los presupuestos participativos.
- Pestaña **fase** en las que al seleccionar podemos hacer el seguimiento de todo el proceso participativo:

Fase 1: Presentación de los Presupuestos Fase 2: Presentación de las propuestas. Radar con las principales categorías temáticas de las propuestas.

Fase 3: Revisión interna.

- 1. Datos generales de la fase
- 2.Gráfica tipo donut propuestas admitidas/no seleccionadas
- Desagregación de propuestas admitidas 3. por territorio

Fase 4: Apoyos. Gráficas tipo donut, desagregación por territorio de propuestas no seleccionadas.

Fase 5: Evaluación. Radar de propuestas inviables por territorio y motivos de exclusión. Gráfica tipo donut de propuestas seleccionadas por territorio.

Fase 6: Precios. Datos globales sobre los presupuestos y gráfica de barras sobre las propuestas seleccionadas y sus categorías por territorio.

Fase 7: Votaciones. Datos globales sobre las votaciones y gráficas de distribución de votos por comarcas. Media de votos por territorio.

Fase 8: Resultados. Información global sobre propuestas ganadoras y presupuesto. Ranking de propuestas más votadas y con mayor presupuesto y su desagregación por territorio.

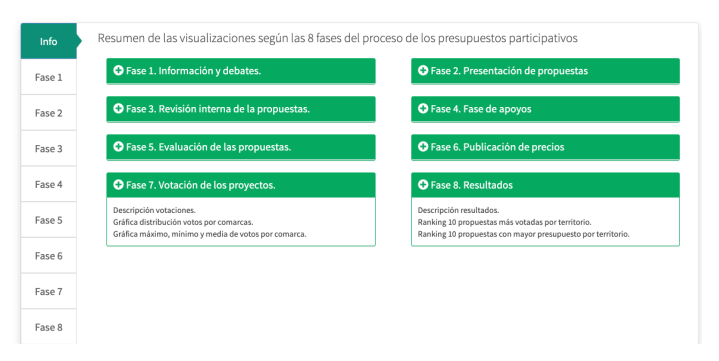

## **F i g u r a 4 .** S t o r y t e l l i n g

## C) **Actividad día internacional por el acceso universal a la información**

Actividad realizada el 5 de octubre 2021

Esta actividad tuvo dos partes:

• La primera parte fue un taller presencial para alumnos de la UPV donde se realizaron

actividades relacionadas con la participación ciudadana.

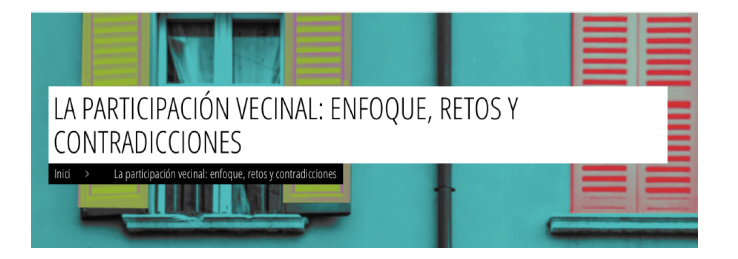

• La segunda parte fue un conversatorio entre tres ponentes.

El objetivo fue dar a conocer en qué consiste la participación ciudadana. Actualmente aún existe un gran desconocimiento acerca de lo que significa la participación y los distintos tipos de acciones que se pueden entender como procesos de participación, así como las ventajas, desventajas y debilidades de cada uno de ellos.

Por ello se impartió un taller (presencial) para estudiantes de la Universitat Politècnica de València, con el fin de que conocieran algunas de estas acciones y procesos participativos que actualmente están siendo poco utilizados, como son la gestión comunitaria y los modelos de gestión publico-comunitarios.

### **Programa**

## **Taller de participación ciudadana 16:45 - 18:45. Profesores:**

• Lluis Benlloch. Licenciado en sociología por la Universidad Complutense de Madrid

(UCM) y Master en gestión cultural por la Universidad de Valencia. Fue investigador en formación en el Departamento de Sociología y Antropología Social de la Universidad de Valencia. Posteriormente, formó parte del equipo transdisciplinar laCIV (Coordinadora de Iniciativas Vecinales) y ha trabajado en la Fundación CEPAIM como técnico de acción comunitaria. En este mismo ámbito hizo una breve estancia laboral en Cochabamba (Bolivia).

• Desde 2013, desarrolla proyectos vinculados a la participación vecinal y la investigación social cualitativa a la cooperativa la Dula, de la que es socio fundador. Sus intereses de investigación giran en torno a los nuevos planteamientos teóricos y metodológicos de la acción comunitaria así como los enfoques en torno a la gestión comunitaria de los recursos públicos. Asimismo, es coordinador del Incontrolado, Ciclo de documental y etnografía en el Museo de Etnografía de Valencia.

• Mireia López. Licenciada en Sociología, Diplomada en Trabajo Social y con un Master en Sociología y Antropología de las Políticas Públicas (UV). Ha desarrollado múltiples investigaciones centradas en metodologías qualititativas y participativas en diversos ámbitos (juventud, inmigraciones, medio ambiente, urbanismo, salud, cultura, etc) realizando trabajos para instituciones públicas y privadas.

• Ha trabajado durante 10 años para la Fundación para el Fomento de la Investigación Sanitaria y Biomédica como técnica del Proyecto RIU:

un río de culturas, un río de salud, que promueve la Salud en barrios con un alto grado de vulnerabilidad social con metodología participativa y comunitarias. Desarrolla sus líneas de investigación en el ámbito de la salud comunitaria, la acción comunitaria y la evaluación participada.

### **Co n v e r s a t o r i o 1 9 : 0 0 - 1 9 : 1 5 . P r e s e n t a c i ó n :**

 $\bullet$  Antoni Llorente Ferreres. Secretario autonómico de Participación y Transparencia.

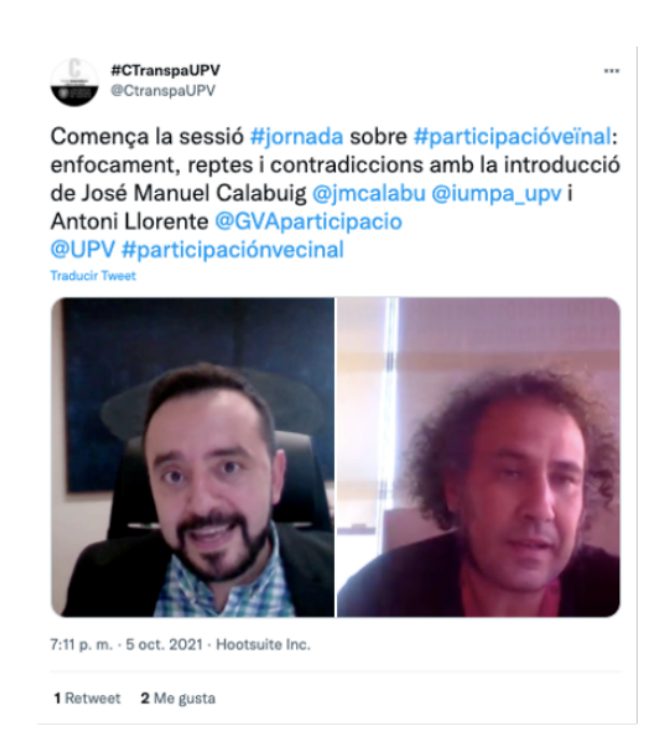

### **19:15-20:00. Diálogo entre:**

Renata Avila. Es abogada licenciada por la Universidad Francisco Marroquín en Guatemala y tiene una Maestría en Derecho en Propiedad Intelectual de la Universidad de Turín, en Italia. Actualmente trabaja para la World Wide Web Foundation como Asesora en Jefe de

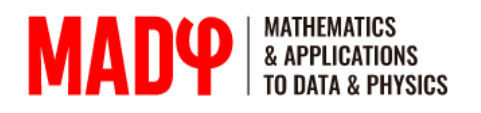

Derechos Digitales. Su trabajo trata el cruce existente entre derechos humanos, información, cambios tecnológicos y cómo afecta a los distintos países Norte-Sur. Lideró junto a Tim Berners-Lee una campaña para la promoción del respeto a los Derechos Humanos en la Era Digital en más de setenta y cinco países. Es miembro del Consejo Directivo de Creative Commons y Fiduciaria de la Courage Foundation.

en las democracias latinoamericanas. Escribe también para Global Voices y Open Democracy. Ha asesorado a personalidades como Julian Assange y Wikileaks, en el equipo dirigido por Baltasar Garzón Real, así como distintas compañías e iniciativas panafricanas y europeas. Formó parte del equipo legal internacional representando en el proceso de extradición a España a las víctimas de genocidio y otros crímenes de la humanidad, en el caso ante la Audiencia Nacional, incluyendo la prominente líder indígena y Premio Nobel de la Paz, Rigoberta Menchú Tum. Actualmente está investigando los efectos del colonialismo digital y su impacto

• **David Adler**. Es economista político y coordinador general de la Progressive International. Anteriormente, era asesor de política exterior del senador Bernie Sanders en su campaña para presidente de los Estados Unidos, director de política del Movimiento Democracia en Europa 2025 (DiEM25) y cofundador de la campaña Green New Deal for Europe. Su trabajo ha aparecido en The New York Times, The Guardian, The Washington Post y Foreign Affairs, entre otros.

**Miguel Ongil.** Consultor y activista por la transparencia con más de 12 años de experiencia internacional en EE.UU., Reino Unido, Alemania y Bélgica. En 2012 fundó #CuentasClaras, fue co-autor de "Qué hacemos con la transparencia en la financiación de partidos" (Akal, 2013) y compareció en la Comisión Constitucional del Congreso como especialista en transparencia en 2014. Fue Vicepresidente de la Asamblea de Madrid en la X legislatura y ponente de las leyes de transparencia, de la reforma de la Cámara de Cuentas y del Tribunal de Contratación Pública de la Comunidad de Madrid.

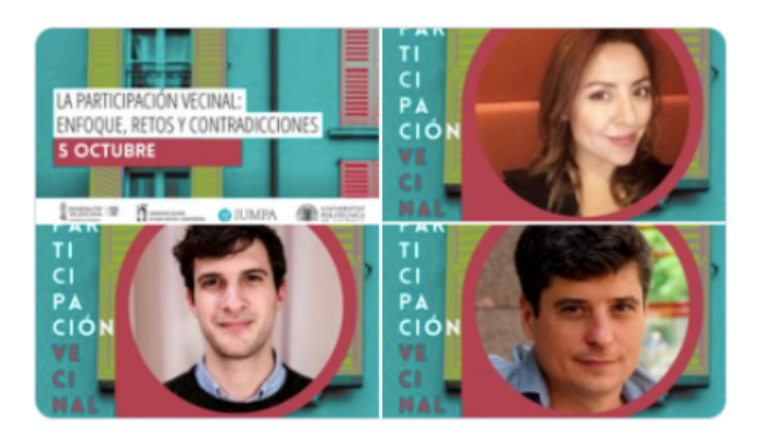

#### **20:00-20:15: Cierre de la jornada.**

**María Jesús Pérez Galant**. Directora General de Participación Ciudadana.

El taller tuvo una inscripción limitada a 55 inscripciones teniendo 54 inscrip-ciones en el taller. La Jornada tuvo un total de 80 inscripciones. Prácticamente todos los inscritos se conectaron ya que los alumnos (55 alumnos) se conectaron desde un sólo usuario en el aula.

## **3. Tratamiento de los datos**

Para la ejecución de este trabajo si bien hemos recibido los datos de La Conselleria de Participació a través de la empresa USABI Team S.L., se ha realizado un profundo tratamiento de los datos que permitiera obtener las visualizaciones de la plataforma, que es el objetivo de este proyecto.

La base de datos realizada por dicha empresa para la recogida de datos de *Los procesos participativos* es una compleja red de variables y sus tipos cuyo formato de salida es .csv.

La empresa nos ha proporcionado estos diferentes sets de datos, siempre en formato .csv. A partir de la lectura de los mismos y con el uso de diferentes herramientas, entre ellas **Visual Studio Code,** se han seleccionado sólo aquellos datos que resultaban relevantes para el desarrollo de esta plataforma. En el siguiente apartado de Metodología y Herramientas se presentarán con más detalle cada una de las que han sido utilizadas.

Como explicación a nuestro proyecto utilizaremos algunos ejemplos del tratamiento de los datos a través de los .csv utilizados que darán muestra del trabajo realizado y cómo se ha llevado a cabo.

budget\_investments.csv

La Figura 1 presenta la totalidad de las filas de este csv. El trabajo de esta sección ha constado de las siguientes partes:

- 1. Lectura del csv budget\_investments que consta de 886 filas y 41 columnas.
- 2. Tratamiento de las columnas hasta restringirlas y obtener 21 filas.

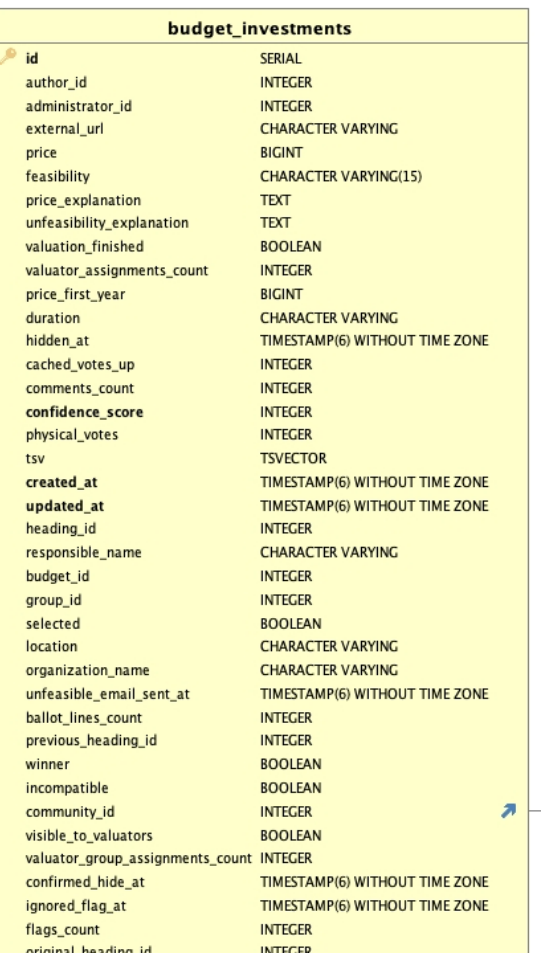

## **Figura 5**. Nombres de las variables y su tipo

A continuación presentamos los nombres de las variables seleccionadas:

[1] "id" [2]"author\_id" [3] "price" [4]"feasibility" [5]"price\_explanation" [6]"unfeasibility\_explanation" [7]"valuation\_finished" [8]"valuator\_assignments\_count" [9]"cached\_votes\_up" [10]"comments\_count" [11] "confidence\_score" [12]"tsv" [13] "heading\_id"

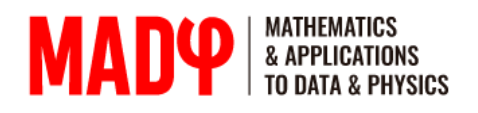

[14]"budget\_id" [15] "group\_id" [16]"location" [17]"organization\_name" [18]"ballot\_lines\_count" [19] "winner" [20]"community\_id" [21] "original\_heading\_id"

Esta selección y filtración ha sido utilizada para la representación de distintas gráficas de la plataforma. Además este csv se ha ido actualizando y modificando según pasaban las fases de los procesos participativos. Cada fase con nuevos resultados añadía información con datos relevantes que han sido tratados y utilizados a lo largo de este trabajo. Algunas de las variables que han sufrido modificaciones:

[3] "price" esta variable vacía de contenido en las primeras fases indica el precio final asignado a aquellas propuestas seleccionadas y que pasaban a la última fase de las votaciones de los procesos participativos.

[4]"feasibility" es la variable que más modificaciones ha sufrido indicando el número de propuestas que han sido seleccionadas o no en cada una de las fases.

[5]"price\_explanation" esta variable justifica la viabilidad de las propuestas según la resolución para la elaboración del programa piloto de los presupuestos participativos.

[6]"unfeasibility\_explanation" esta variable explica si una propuesta no es competencia de la Generalitat valenciana y además justifica la inviabilidad de una propuesta según la resolución para la elaboración del programa piloto de los presupuestos participativos.

#### budget\_investments.csv

Continuando en el mismo csv hemos extraído aparte la columna llamada tsv, aquí se han aislado nombres que coincidían con las categorías temáticas asignadas en la plataforma para las propuestas.

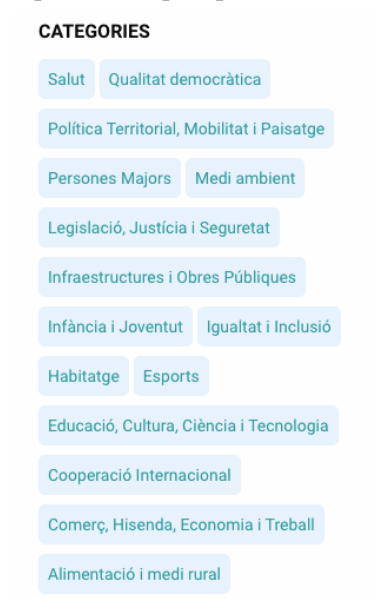

### **Figura 6.** Categorías temáticas recogidas de la web Procesos participativos

De esta manera hemos podido saber a cuántas categorías hacían referencia cada una de las propuestas. Este resultado ha sido obtenido creando una matriz de incidencia de términos-documentos en la que el término son las etiquetas y documentos son las propuestas. Los valores de la matriz son 0 y 1, valor 1 si el término está en la propuesta y valor 0 si no aparece esa etiqueta en esa propuesta.

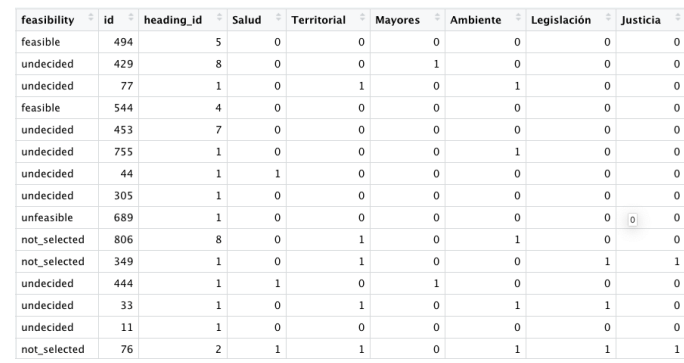

### **F i g u r a 7 .** M a t r i z e ti q u e t a s

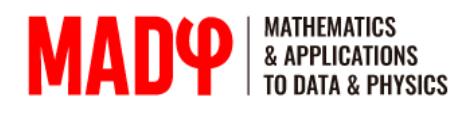

Por otra parte cruzando los datos de este csv con users.csv hemos podido extraer toda la información referente a los usuarios de la web, pero sólo de aquellos que han realizado propuestas. Recordemos que al inicio de los procesos participativos más de 40.000 personas ya se habían dado de alta en la web, de forma particular o en nombre de alguna asociación.

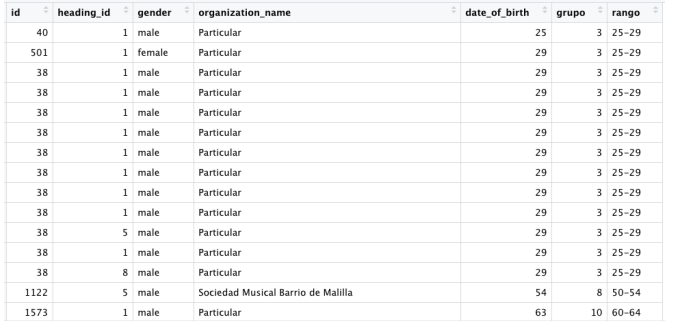

#### **F i g u r a 8 .** D a t o s d e l a t a b l a u su arios

Toda la información de los archivos .csv ha sido tratada con diversas técnicas para obtener de ella los mejores resultados en las visualizaciones de la plataforma.

La explotación de los datos ha permitido crear numerosos gráficos de los que daremos una muestra a continuación. Seleccionaremos aquellos más novedosos de entre las librerías utilizadas: *echarts4r* y *echarts4r.*

*Barplot:* diagrama de barras

Un gráfico de barras muestra la relación entre una variable numérica y una categórica. Cada entidad de la variable categórica se representa como una barra. El tamaño de la barra representa su valor numérico.

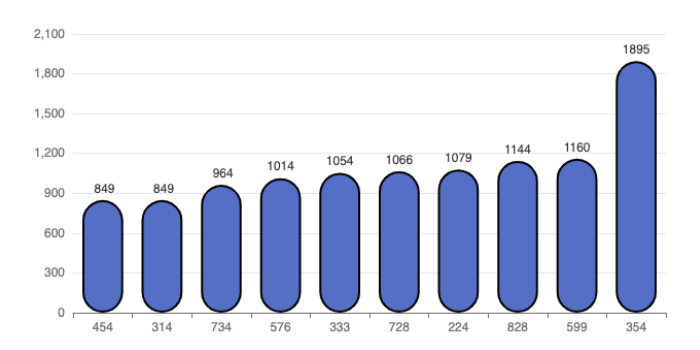

### **Figura 9**. Propuestas ganadoras por territorio

*Doughnut. G*ráfico de donuts

Es una variante del tipo de gráfico circular, con un centro en blanco que permite incluir información adicional sobre el conjunto de los datos.

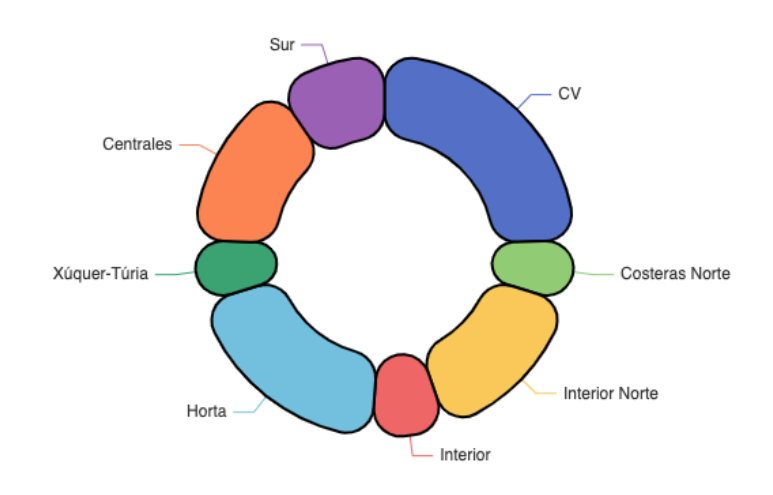

### **Figura 10**. Número de propuestas ganadoras por territorio

Nightingale, Rose Chart o Diagrama Rosa Nightingale

Es una combinación peculiar de los tipos de visualización de datos Gráfico Radar y Gráfico de Columnas Apiladas.

Nigttingale Rose. Este gráfico recibe su nombre de Florence Nightingale, enfermera y estadística que en 1858 publicó "*Notes on* 1.*Matters Affecting the Health, Efficiency, and Hospital Administration of the British Army."* En él utilizó este gráfico como una forma de explicar estadísticas complejas de forma sencilla, clara y persuasiva, se ha conocido como el "Diagrama de la Rosa" de Nightingale. Fuente: https://www.historyofinformation.com/detail.php?entryid=3815

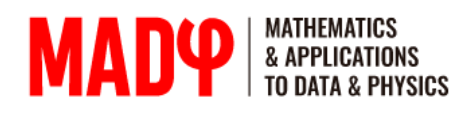

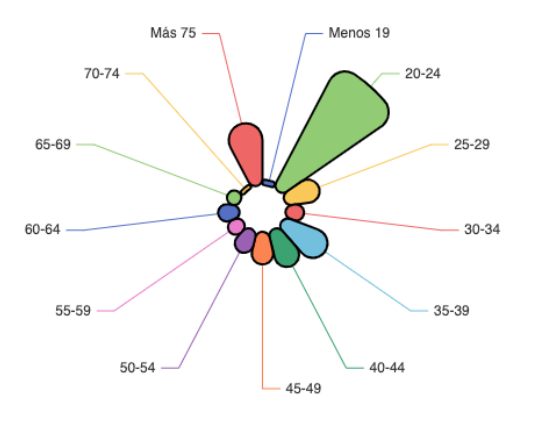

### **F i g u r a 1 1 .** P a r ti c i p a n t e s s e g ú n e l rango de edad y el territorio

*Radar chart* Gráfico de radar

Es un tipo eficaz de visualización de datos para el análisis comparativo. Cada variable se representa en ejes. Todos los ejes utilizan una escala y están dispuestos radialmente a la misma distancia unos de otros. Una serie se muestra en los Gráficos de Radar como una línea que forma una cadena poligonal cerrada conectando puntos de datos en los ejes, y de este modo muestra el valor del fenómeno en cuestión en una categoría determinada.

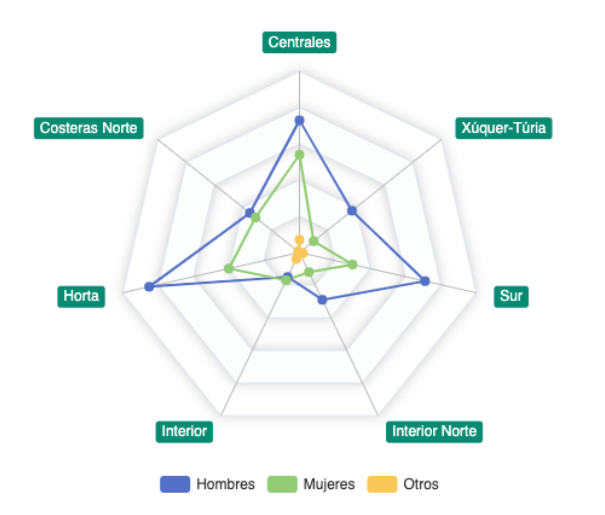

### **Figura 13.** Participantes según el género

*Chord diagrams* o diagrama de cuerda  $\bullet$ Los diagramas de cuerda permiten visualizar flujos o conexiones entre varias entidades (nodos). Cada entidad está representada por un fragmento en la parte exterior del esquema circular. A continuación, se dibujan arcos entre cada entidad. El tamaño del arco es proporcional a la importancia del flujo

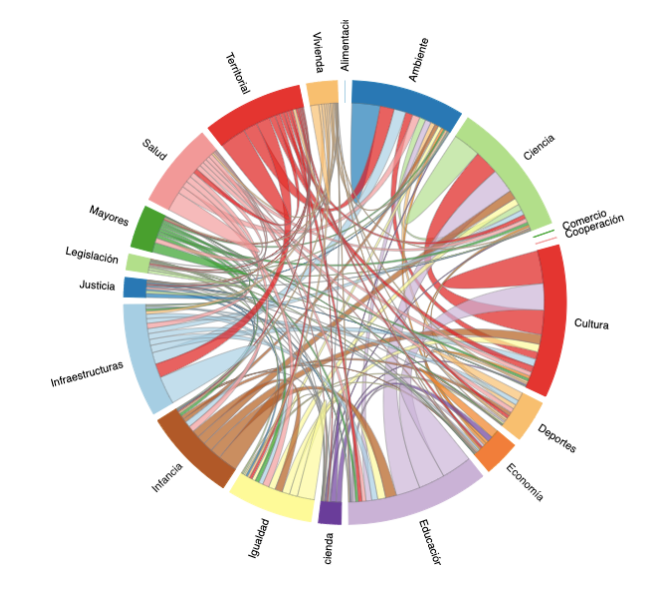

**Figura 13.** Conexión entre las etiquetas contenidas en las propuestas

*Barplot* Diagrama de barras circular

Es una gráfica en el que cada barra se muestra a lo largo de un círculo en lugar de una línea.

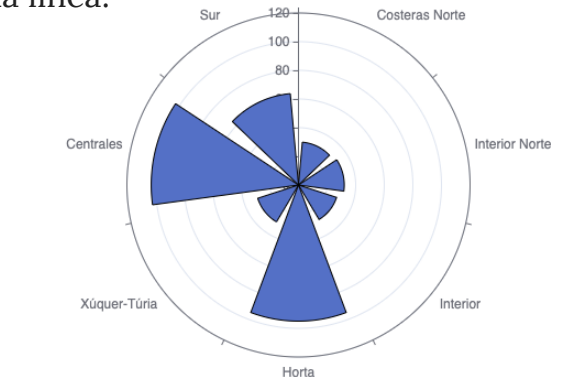

**Figura 14.** Número de propuestas admitidas por comarca

# **4. Metodología y herramientas**

La metodología empleada para la consecución de los objetivos planteados en el Convenio sigue cuatro pasos canónicos en este tipo de trabajos de carácter científico-tecnológicos:

- **(1) Análisis de los datos**
- **(2) Limpieza y depuración de los datos**
- **(3) Programación de los scripts para el análisis de datos y creación de los gráficos**
- **(4) Creación de la plataforma**

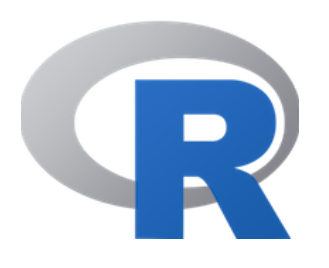

El programa principal para el desarrollo del proyecto ha sido el **Software R**. Si bien este programa en sus orígenes era un programa de análisis estadístico en la actualidad es una de las herramientas más utilizadas (junto con el lenguaje de programación **Python**) por los analistas de datos. Este software funciona mediante la carga de paquetes (*libraries*) que permiten trabajar los datos desde la descarga inicial y depuración de datos hasta la creación del portal.

Para la parte visual del portal se ha utilizado el conocido lenguaje de diseño gráfico **CSS** (del inglés *Cascading Style Sheets)* que podía traducirse al español como *Hojas de estilo en cascada* y que permite definir y crear la presentación de un documento estructurado escrito en lo que se conoce como lenguaje de marcas. En este sentido se han cargado varios archivos CSS: desde el propio que lleva predefinido el paquete *shiny* del Software R, al usado por la GVA pasando por uno elaborado por Creative Tim del que disponemos de licencia.

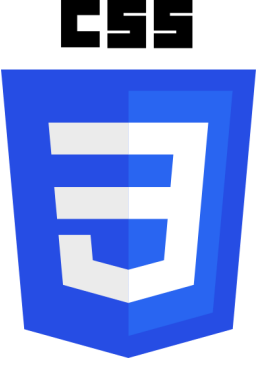

El resultado de la conexión de las dos herramientas anteriores ha permitido la creación de un portal dinámico en el que se permite seleccionar datos (a través de menús) actualizando según esta selección las tablas y gráficos (esto es conocido como *reactividad*). Además todas las gráficas y tablas pueden ser descargadas para ser reutilizadas.

**4**

**5**

**6**

A continuación describimos los paquetes del Software R que se han utilizado a lo largo del proyecto así como otras herramientas utilizadas.

**1 Visual Studio Code** Es un editor de código fuente que nos ha permitido la limpieza de datos. Funciona a través de complementos (conocidos como *plugins*), que facilitan el trabajo que se realiza con los datos en diferentes lenguajes de programación (en nuestro caso archivos *csv*).

- **2 RStudio** Es el editor de R más utilizado y es en el que hemos escrito y compilado los archivos de la plataforma.
- **3 Tratamiento datos** Para la descarga y tratamiento de los datos se han utilizado tres paquetes conocidos de R: *readr, dplyr y reshape2*

**Visualización de tablas** La librería usada para tal fin ha sido la librería *DT.* Esta librería proporciona una interfaz a la biblioteca de JavaScript *DataTables* permitiendo el filtrado, paginación, clasificación y muchas otras características en las tablas.

**Plataforma de datos** El paquete fundamental aquí ha sido *shiny.* Este paquete es el que permite toda la parte visual (*frontend*) y proporciona, en conjunción con los paquetes anteriores la *reactividad* de la plataforma. Esta librería ha sido completamentada con otras más recientes que permiten otras funcionalidades (como por ejemplo las cajas, transiciones...). Las librerías usadas aquí son: *shinyjs*, *shinyBS, shinyglide, shiny-dashboard, shinyWidgets, shinydashboardPlus, waiter y countup.*

- **Visualización gráfica** Para la creación de los gráficos se ha utilizado una librería de reciente creación: *echarts4r* y su más novedosa actualización *echarts5r.* Se trata en ambos casos de una librería basada *Apache ECharts (incubating)* que está basada en Javascript y es de código abierto.
- **7 shiny-server** La plataforma está en la actualidad albergada en nuestro servidor de aplicaciones shiny-server de nuestra universidad al que se puede acceder a través del enlace: **https://indicame.upv.es/PresParGVA/**.

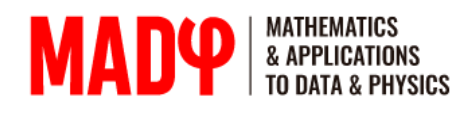

**1**

**2**

**3**

**4**

**5**

**6**

# **week 01 5. Línea temporal de trabajo**

**Tratamiento y depuración y análisis de datos de entidades ciudadanas Responsable: Jose Manuel Calabuig Equipo: Lluís M. Garcia Raffi 30h**

**Visor de subvenciones para entidades ciudadanas**

**Responsable: Jose Manuel Calabuig Equipo: Antonia Ferrer, M. Isabel Sánchez**

**Tratamiento y depuración de datos de los Presupuestos Participativos Responsable: Antonia Ferrer Equipo: Jose Manuel Calabuig, Fernanda Peset, M. Isabel Sánchez Colaborador: Quafys 60h**

**Análisis de datos para su implementación en la plataforma de visualización Responsable: Jose Manuel Calabuig Equipo: Lluís M. Garcia Raffi, Enrique A. Sánchez Pérez Colaborador: Quafys 85h**

**Plataforma de análisis de los Presupuestos Participativos Responsable: Jose Manuel Calabuig Equipo: Lluís M. Garcia Raffi, Enrique A. Sánchez Pérez, M. Isabel Sánchez Colaborador: Quafys**

**Jornada de difusión**

**Responsables: Jose Manuel Calabuig y Antonia Ferrer Equipo: Fernanda Peset**

**30h**

**180h**

**70h**

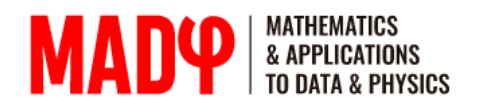

## **week 01 6. Autores**

Jose Manuel Calabuig Rodríguez Titular de Universidad (acreditado para Catedrático)

**A n t o n i a F e r r e r S a p e n a** Titular de Universidad (acreditada para Catedrática)

**L l u í s M i q u e l G a r c í a Ra ffi Ca t e d r á t i c o d e U n i v e r s i d a d**

**F e r n a n d a P e s e t M a n c e b o Ca t e d r á t i c a d e U n i v e r s i d a d**

**M . I s a b e l S á n c h e z D e l T o r o Co n t r a t a d a I n v e s t i g a c i ó n**

Enrique Alfonso Sánchez Pérez **Ca t e d r á t i c o d e U n i v e r s i d a d**

> J. M. Calabuig 11:10:14 +01'00' Firmado digitalmente por J. M. Calabuig Fecha: 2021.11.05